## Fault Analysis

- Analysis of power system parameters resulting from a ground or line to line fault somewhere in the system
- Simulator contains a tool for analyzing faults in an automatic fashion
- Can perform single and three phase faults

## Fault Analysis

- Fault types include:
	- Single line to ground
	- Line to line
	- Double line to ground
	- Three phase balanced
- • The general fault analysis tool can be accessed in run mode by: **Tools** ribbon tab  $→$ **Fault Analysis**

### Setting the Fault Location

- $\bullet$  Information about the fault location can be filled in manually
- $\bullet$  Alternatively, you can right-click on a bus or transmission line on the oneline diagram, and select Fault… from the menu to have the fault location fields automatically set
	- Selecting Fault… for a bus will set the bus number field
	- – Selecting Fault… for a transmission line will set the from and to bus numbers, the circuit identifier, and the approximate line location as a percentage of the length of the line
	- Any of these fields can still be changed manually

## Select Type of Fault

- Determines which calculations to perform
	- Line to ground: assumes phase A to ground
	- Line to line: assumes phase B to phase C
	- Line to line to ground: assumes phase B to phase C to ground
	- Three phase balanced
- A non-zero impedance to ground can be defined on the options tab, default is 0 (except for line to line)

## Fault Dialog: Data

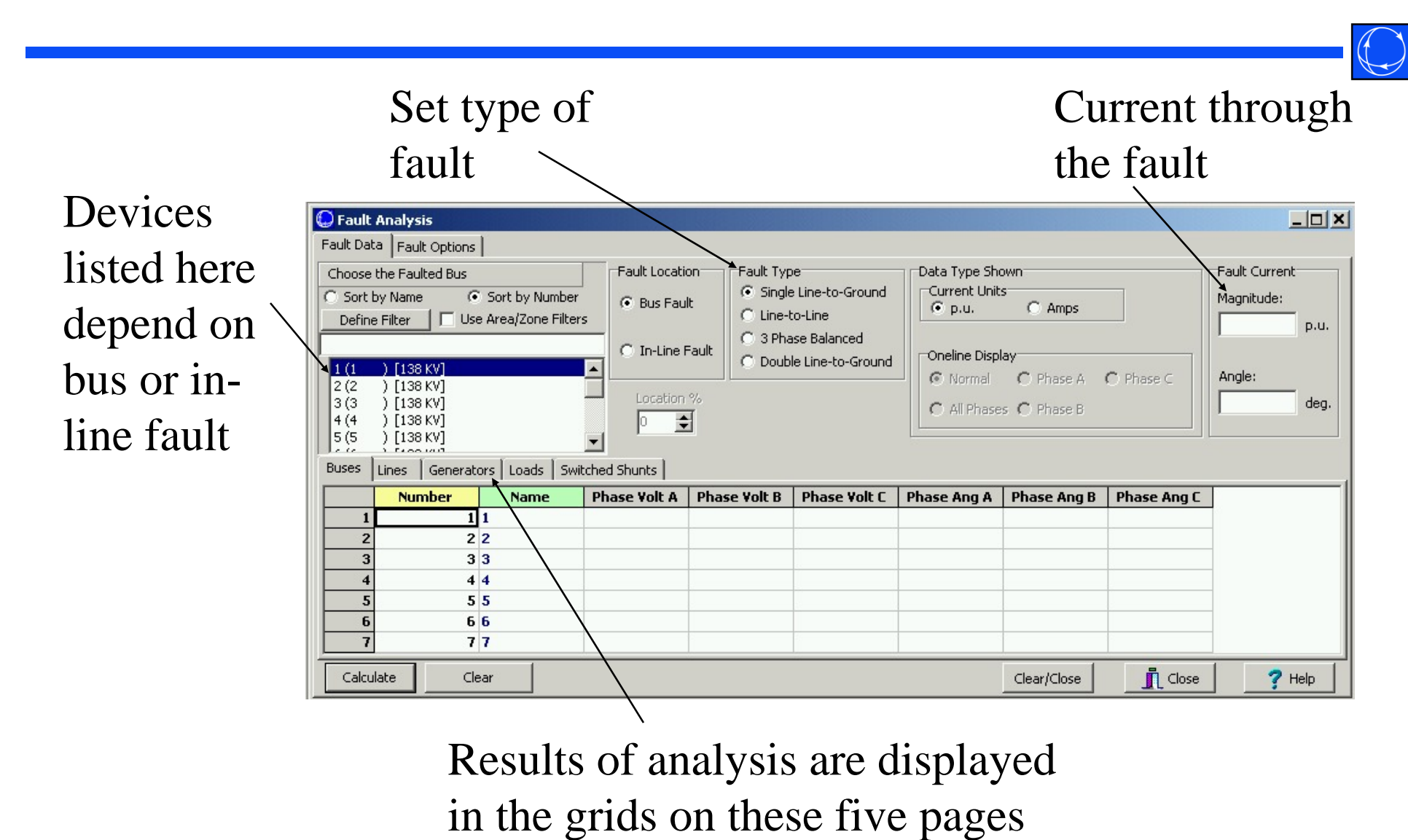

©2008 PowerWorld Corporation I13-5

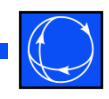

- By default, sequence data for fault analysis is not stored with load flow data
- Sequence data can be loaded from the Options page
	- PowerWorld Auxiliary file (\*.aux)
	- PTI Sequence Data file (\*.seq)
- Sequence data can similarly be saved to the same types of external files; however, Simulator will store sequence data with the load flow case (\*.pwb) if you save the case after loading the sequence data

- Sequence data is required for various devices:
	- Generators
		- Internal sequence impedances
		- Neutral to ground impedance
	- Transmission Lines
		- Zero sequence impedance
		- Zero sequence line shunt admittance

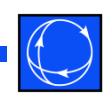

#### – Transformers

- Zero sequence impedance and line shunt admittance
- Phase shifts, entered as Phase in the load flow data
- Transformer grounding configuration, as a combination of Wye, Grounded Wye, and Delta connections
- Loads
	- Negative and zero sequence load, as an admittance
	- Set on a bus-basis, with admittance given is total admittance for all loads at that bus

- Transmission line mutual impedance
	- Zero sequence mutual impedance between part or all of two transmission lines
	- Displayed on Options tab
- Fault data for all devices (except mutual impedances) can be entered on the Information Dialogs

## Fault Analysis: Options

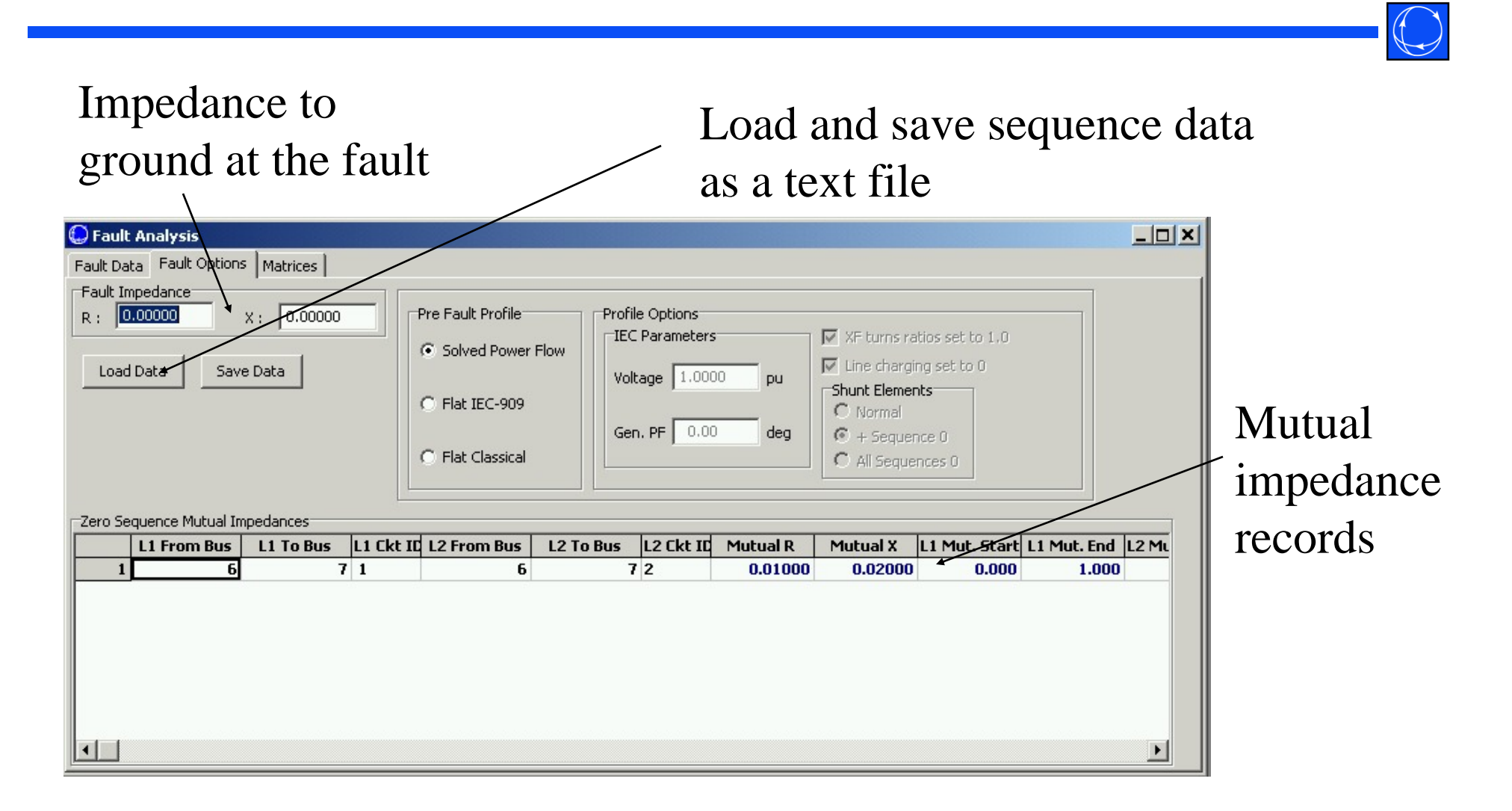

## Fault Analysis Example

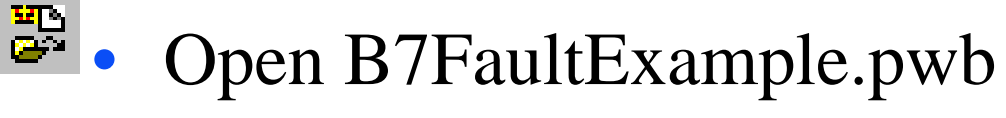

 No sequence data exists, so all fault analysis data fields are set to defaults

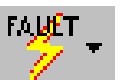

- • Run the Fault Analysis tool from run mode by: **Tools** ribbon tab Æ**Fault Analysis**
	- From the Fault Options tab, select Load Data
		- Confirm replacing sequence data
		- Load B7FaultExample.aux

## Fault Analysis Example

- Switch to the Fault Data tab, and select fault bus number 3
- Leave as bus fault, single line to ground
- Click Calculate
	- The case will be solved first to make sure the analysis will be valid
	- The fault analysis calculation is a linearized calculation about the operating point

## Fault Analysis Example

- Results are displayed on the five tab sheets on the Fault Data page
	- Per phase bus voltage magnitude (p.u.) and angle (deg.)
	- Per phase branch from and to bus current magnitude, with current direction at BOTH ends defined AWAY from the terminal bus
	- Per phase generator current magnitude and angle (deg.), with current direction defined OUT of the generator
	- Per phase load and switched shunt magnitude, with current direction defined AWAY from the terminal bus

- Voltages and currents calculated during Fault Analysis can be visualized on a oneline diagram
	- In the Data Type Shown on Oneline box, select a single phase or all phases
	- When Data Type Shown is changed to phase or phases, Simulator searches for and replaces the following types of text fields on the oneline diagram:

- $\bullet$  Bus voltage fields replaced with phase voltage magnitude(s) in p.u.
- • Bus angle fields replaced with phase voltage angle(s) in degrees
- $\bullet$  Branch MW or Amp fields replaced with phase current magnitude(s) in Amps or p.u., as specified
- Branch MVAR fields replaced with phase current angle(s) in degrees
- Generator MW fields replaced with phase current magnitude(s) in Amps or p.u., as specified
- Generator MVAR fields replaced with phase current angle(s) in degrees

Only fields switched to fault analysis results will remain on oneline

Currents shown are magnitude only; would need to include angles to determine direction

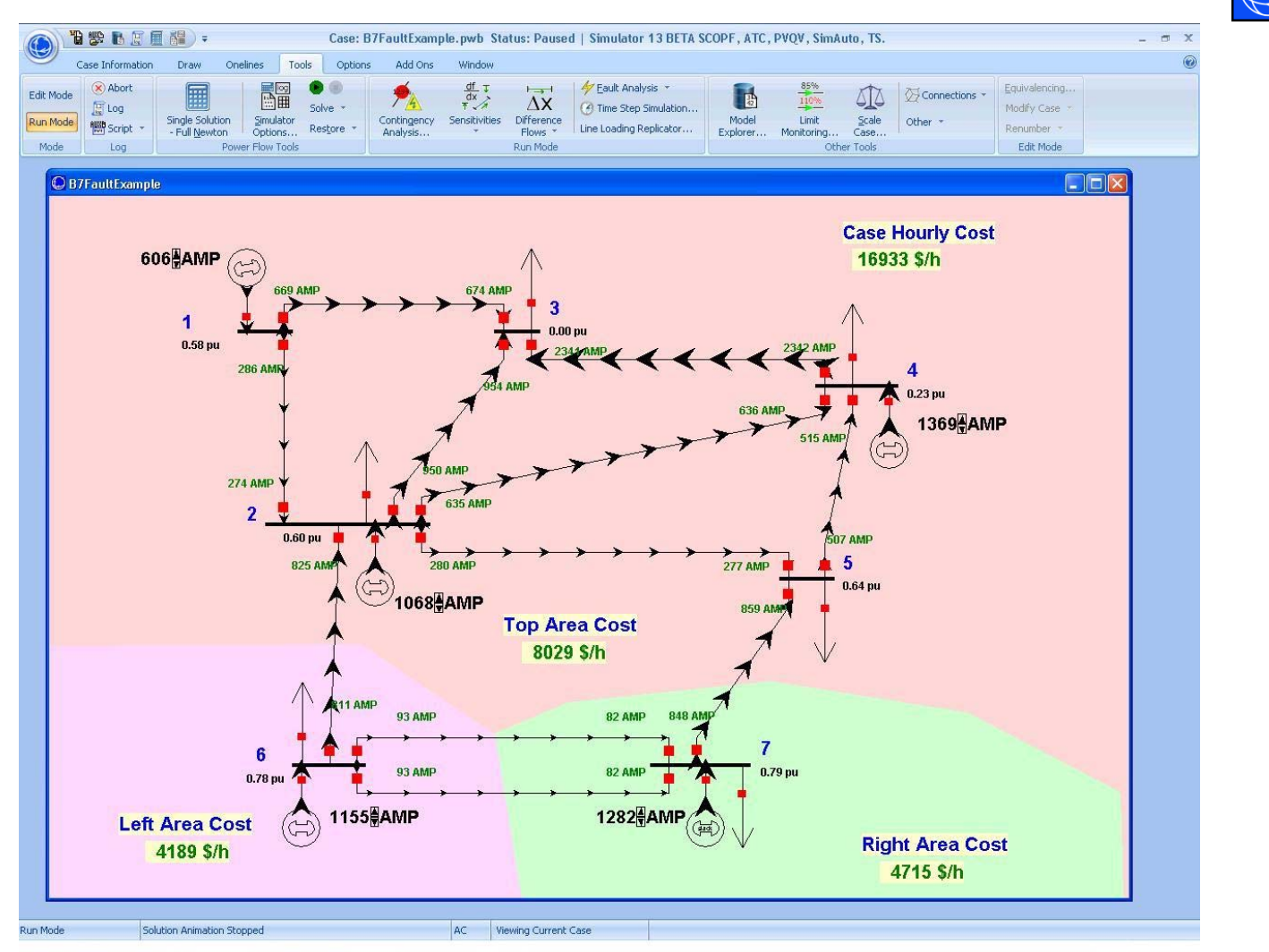

• The phase of the fault data displayed on the diagram can be quickly toggled to a different phase by clicking on the dropdown arrow on the Fault Analysis toolbar button and choosing a new visualization setting

#### In-Line Faults

- Calculated based on a location given as a percentage distance from the From end of the line
- Inserts a temporary bus and line segments representing the fault point of the line; reflected on the oneline diagram
- Calculations performed the same as a bus fault at the temporary bus

#### Fault Analysis: Final Notes

- The fault analysis form can be closed while a fault is calculated without clearing the fault; the values will remain in memory until manually cleared or the case is saved or closed
- A Double Line fault automatically uses a Fault Impedance of 999+j999 and ignores the Fault Impedance settings; use a Double Line to Ground fault to specify a desired Fault Impedance

#### Fault Analysis: Final Notes

- Before visualizing fault analysis currents in p.u., you may need to first change the number of decimal places for the branch and generator MW and MVAR fields
- Once Sequence Data is loaded from an external file, saving the case file will store the sequence data with the \*.pwb as well